## Gestionnaire pour appareils Windows Mobile

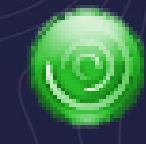

Connexion avec la dernière version de Windows 10

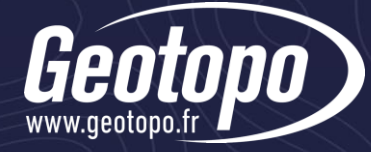

### Politique Windows

• Windows a arrêté officiellement le développement du Gestionnaire pour appareils Windows Mobile (WMDC) depuis 2012

[https://support.microsoft.com/en](https://support.microsoft.com/en-us/lifecycle/search?alpha=windows%20mobile%20device)[us/lifecycle/search?alpha=windows%20mobile%20device](https://support.microsoft.com/en-us/lifecycle/search?alpha=windows%20mobile%20device)

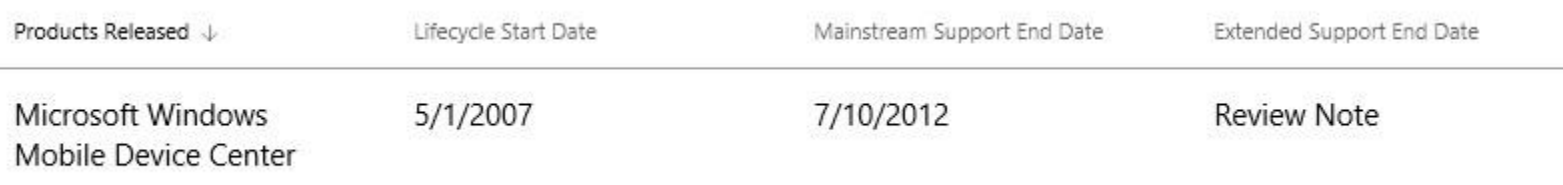

• La dernière version de Windows 10 (1703) rentre en conflit avec ce logiciel et empêche toute connexion avec un Windows mobile

# Alternative

### • Télécharger WMDC

- [•](https://geotopofr-my.sharepoint.com/personal/arnaud_ollivier_geotopo_fr/_layouts/15/guestaccess.aspx?docid=0ff5845bd0ee147e289ad4128d571abc1&authkey=AeUGzjkmk2Ar9ve3pnmkDW8) [WMDC-64 bits](https://geotopofr-my.sharepoint.com/:u:/g/personal/support_geotopo_fr/EYtW3Da6eRJIo6L5pL2cJjgBah7zHEMpPqbRJLP8Ztesqw?e=aD7y5s)
- [•](https://geotopofr-my.sharepoint.com/personal/arnaud_ollivier_geotopo_fr/_layouts/15/guestaccess.aspx?docid=0514b494fc3724b118d991d43b151dd2b&authkey=AWrxArMuIpQ3rIcCIZtpV0Y) [WMDC-32](https://geotopofr-my.sharepoint.com/personal/arnaud_ollivier_geotopo_fr/_layouts/15/guestaccess.aspx?docid=0514b494fc3724b118d991d43b151dd2b&authkey=AWrxArMuIpQ3rIcCIZtpV0Y) [bits](https://geotopofr-my.sharepoint.com/personal/arnaud_ollivier_geotopo_fr/_layouts/15/guestaccess.aspx?docid=0514b494fc3724b118d991d43b151dd2b&authkey=AWrxArMuIpQ3rIcCIZtpV0Y)
- Installer WMDC en mode de compatibilité Windows Vista
	- Clic droit sur l'exécutable
	- Propriétés
	- Onglet Compatibilité
	- Exécuter ce programme en mode de compatibilité pour Windows Vista
	- Appliquer

#### Propriétés de : drvupdate-amd64.exe Versions précédentes Détails Sécurité Compatibilité Général Signatures numériques Archive Si ce programme ne fonctionne pas correctement sur cette version de Windows, essayez en lançant la résolution des problèmes de compatibilité. Lancer la résolution des problèmes de compatibilité Comment choisir manuellement les paramètres de compatibilité ? Mode de compatibilité Exécuter ce programme en mode de compatibilité pour : Windows Vista Paramètres Mode couleur réduit Couleur 8 bits (256) Exécuter avec une résolution d'écran de 640 x 480 Remplacez le comportement de mise à l'échelle PPP élevée. Mise à l'échelle effectuée par : **Application** Désactiver les optimisations du mode plein écran Exécuter ce programme en tant qu'administrateur Modifier les paramètres pour tous les utilisateurs OK Annuler

Appliquer

 $\times$ 

### • Exécuter l'exécutable en tant qu'administrateur

- Clic droit
- Exécuter en tant qu'administrateur

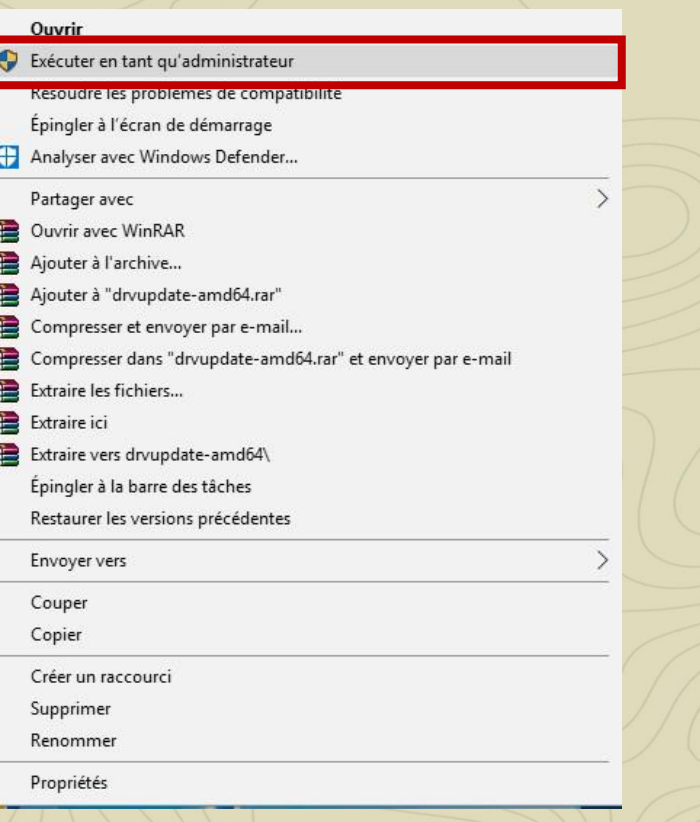

• Après l'installation, si WMDC a du mal à se lancer ou à se connecter, lancer WDMC-helper.exe en tant qu'administrateur

[WDMC-helper](https://geotopofr-my.sharepoint.com/:u:/g/personal/support_geotopo_fr/EVx70PdPFkNDjVroTLLoSE4BfbkwWJjsZvWmk0bv_pvfpA?e=rpmxUu)

• Redémarrer l'ordinateur

## [Etape 2 : Mise à jour du registre](https://geotopofr-my.sharepoint.com/:u:/g/personal/support_geotopo_fr/ERF_4-VU3WVLoE7pMcZkHpABBWECSg1kN6oCG2CfdAe9oA?e=dA8Y8f)

• Lancer en tant qu'administrateur l'exécutable WMDCRegistryUpdate.exe

[WDMCRegistryUpdate](https://geotopofr-my.sharepoint.com/:u:/g/personal/support_geotopo_fr/ERF_4-VU3WVLoE7pMcZkHpABBWECSg1kN6oCG2CfdAe9oA?e=dA8Y8f)

### Pour toute question :

support@geotopo.fr [www.geotopo.fr](http://www.geotopo.fr/)

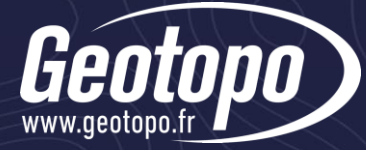